## **Kean Simple Syllabus - Student Materials List**

**Step 1:** Log into your Simple Syllabus Account

## **Kean Simple Syllabus for Students SIMPLE SYLLABUS**

Access Your Syllabus Anywhere, Anytime, From Any Device:

Log in to Kean Simple Syllabus with your Kean email credentials to access your syllabus. (Please note that you must be registered for the  $\mathcal{O}(\mathcal{O}(n))$  . The constraints of the constraints of the constraints  $\mathcal{L}^{\mathcal{A}}(\mathcal{A})$  and  $\mathcal{L}^{\mathcal{A}}(\mathcal{A})$  and  $\mathcal{L}^{\mathcal{A}}(\mathcal{A})$ 

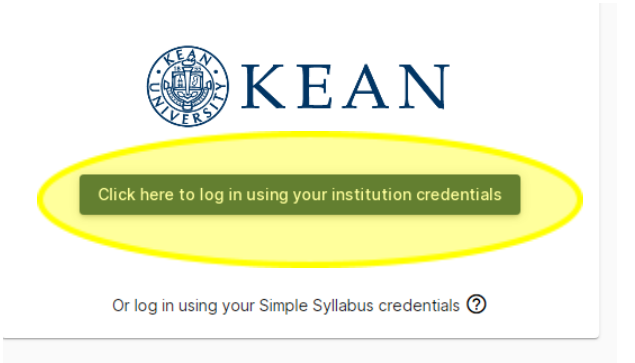

**Step 2**: Click on "Materials List" and select the "Term"

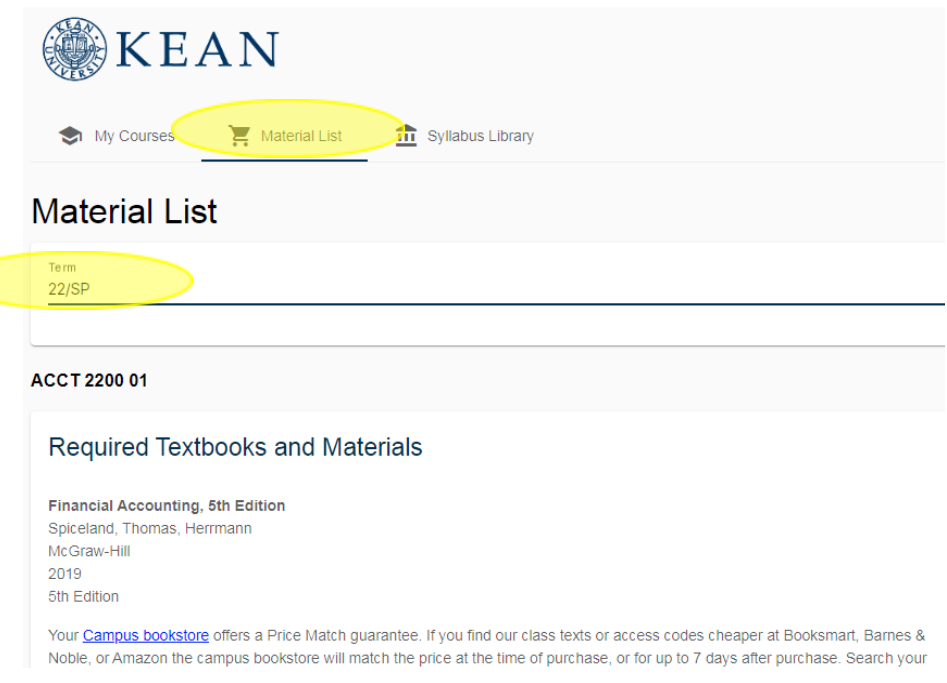

**Step 3**: Copy the ISBN number of the textbook you wish to purchase and click on the "Campus Bookstore"

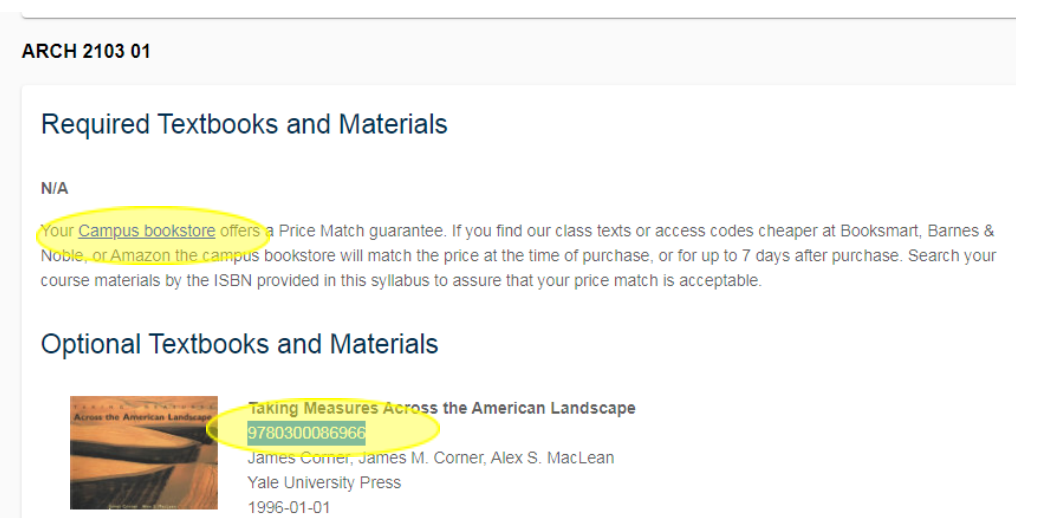

**Step 4**: Paste the ISBN number of the textbook into the search box on the campus bookstore website

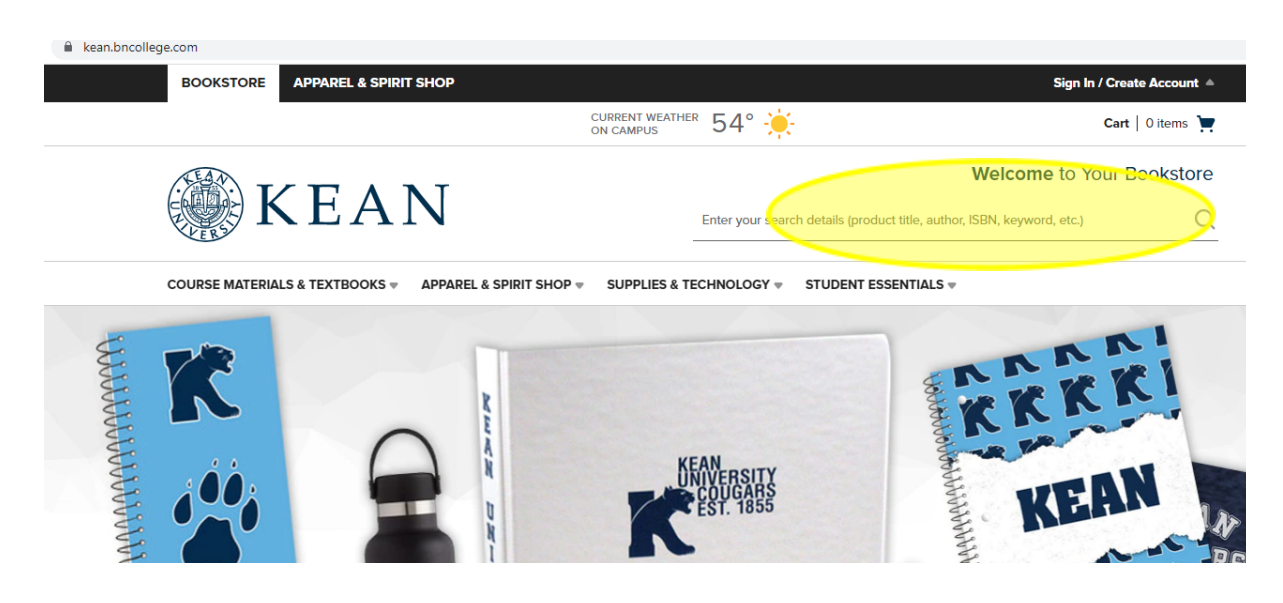

**Step 5**: Add to cart and click on the shopping cart to check out

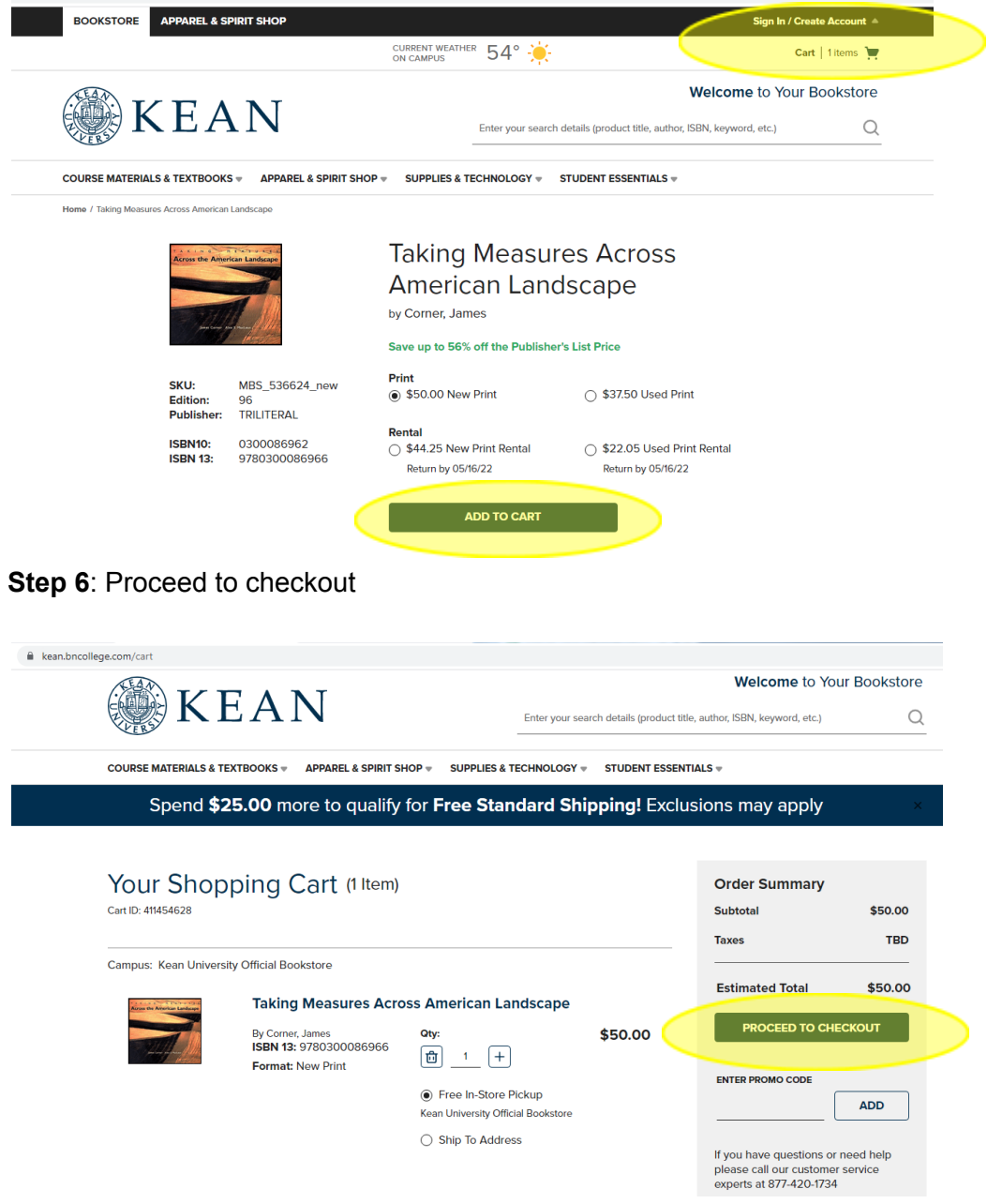

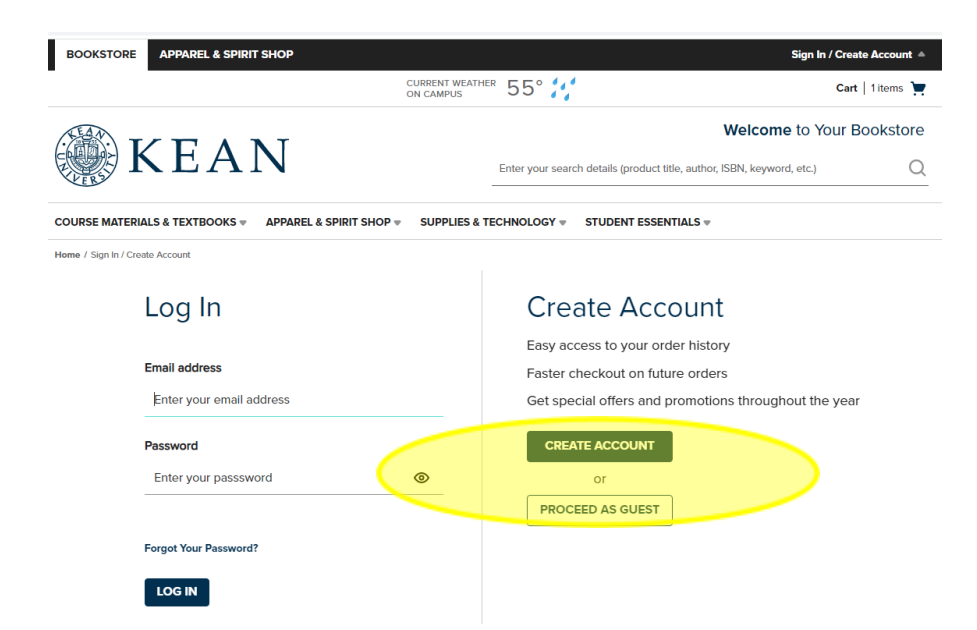